## **Texteditoren**

## Welche Texteditoren gibt es in Moodle?

Im Moodlesystem der HN stehen Ihnen drei Texteditoren zur Verfügung:

Der Atto ist der Standard-Texteditor für alle neuen Nutzenden festgelegt. Über eine Symbolleiste können verschiedene Eingabe- und Formatierungsfunktionen aufgerufen werden. Ein Besonderheit des Editors ist der direkte Zugriff auf den WIRIS-Editor und den Chemie-Editor.

## [Zur detaillierten Beschreibung des Atto-Editors](https://collaborate.hn.de/display/PROJMOODLE/Atto-Editor)

TinyMCE ist ein Texteditor, der besonders in Hinblick auf Nutzungsfreundlichkeit und Barrierefreiheit entwickelt wurde. Er soll zukünftig den Atto-Editor als Standard-Texteditor ersetzen.

[Zur detaillierten Beschreibung des TinyMCE-Editors](https://collaborate.hn.de/display/PROJMOODLE/TinyMCE-Editor) Beim einfachen Text können Texte über HTML oder Markdown formatiert werden.

[Zur detaillierten Beschreibung des Einfachen Texts](https://collaborate.hn.de/display/PROJMOODLE/Einfacher+Text)

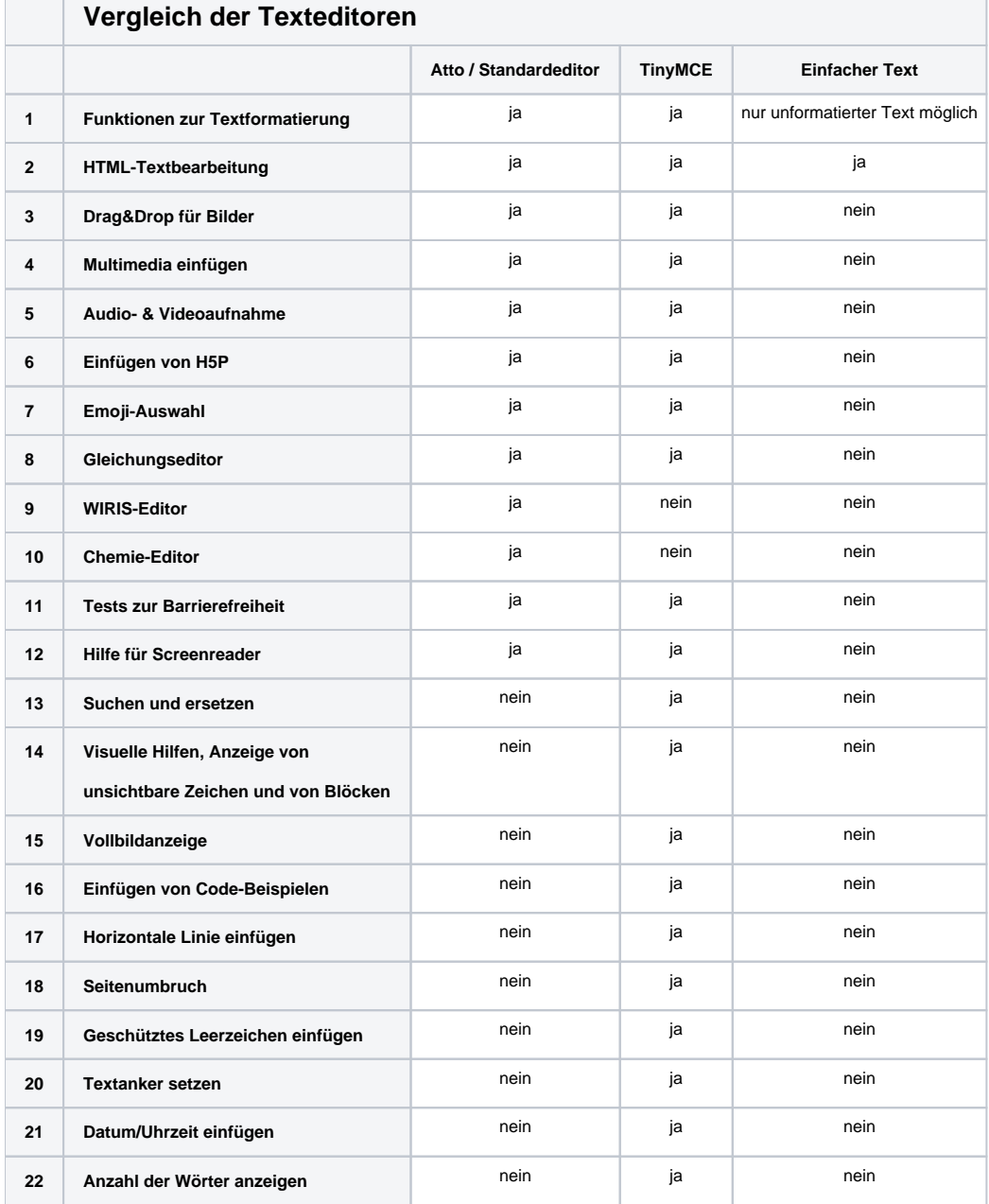

Drag&Drop

Bei Drag&Drop aus Word-Dateien o.ä. Dokumenten werden unabhängig vom verwendeten Moodle-Editor teilweise Formatierungen übernommen, die in Moodle nicht dargestellt werden können!

## Wie wähle ich einen Texteditor?

Als Standardeditor ist vom System zunächst für alle Nutzenden der Atto-Editor festgelegt. Sie können jedoch für sich, egal in welcher Rolle Sie in Moodle agieren, den Texteditor TinyMCE oder Einfacher Text wählen. Um einen Texteditor auszuwählen, klicken Sie in den Einstellungen Ihres Nutzerkontos auf den Link Texteditor wählen (siehe Seite [Eigenes Profil und persönliche Moodle-Einstellungen](https://collaborate.hn.de/pages/viewpage.action?pageId=51322683)).

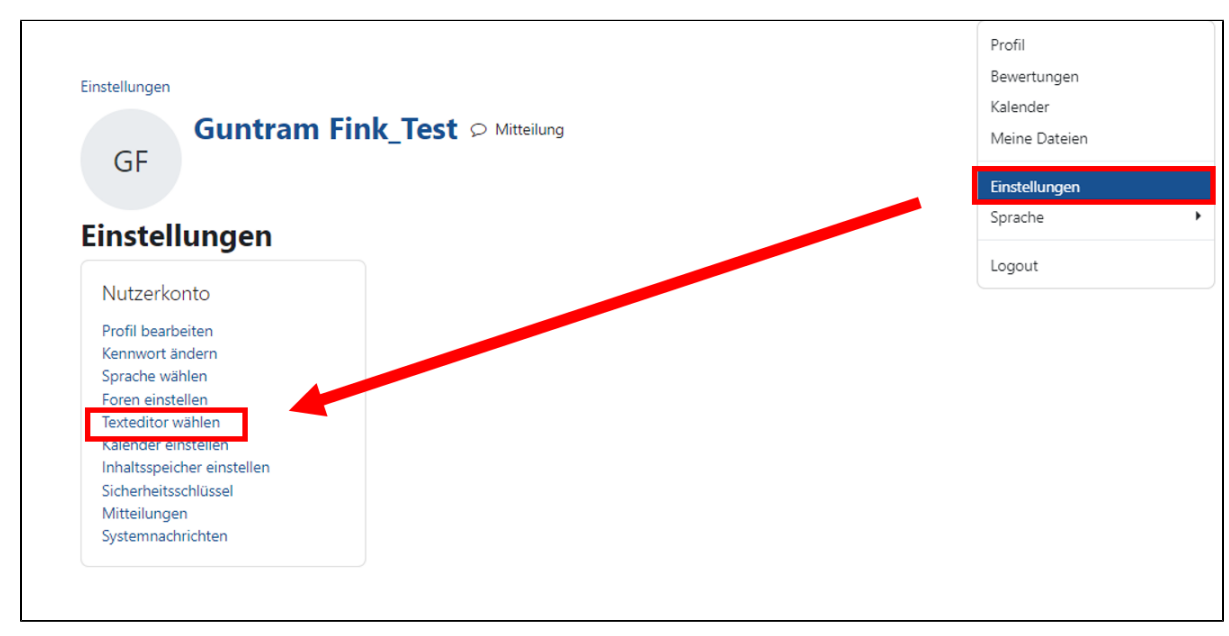

Damit wird die Seite Texteditor wählen angezeigt. Hier können Sie in einer Dropdown-Liste den gewünschten Editor wählen. Nach Klick auf den Button Änd erung speichern ist die Wahl des Editors gespeichert und Sie gelangen zu den Einstellungen Ihres Profils (siehe Seite Eigenes Profil und persönliche [Moodle-Einstellungen](https://collaborate.hn.de/pages/viewpage.action?pageId=51322683).

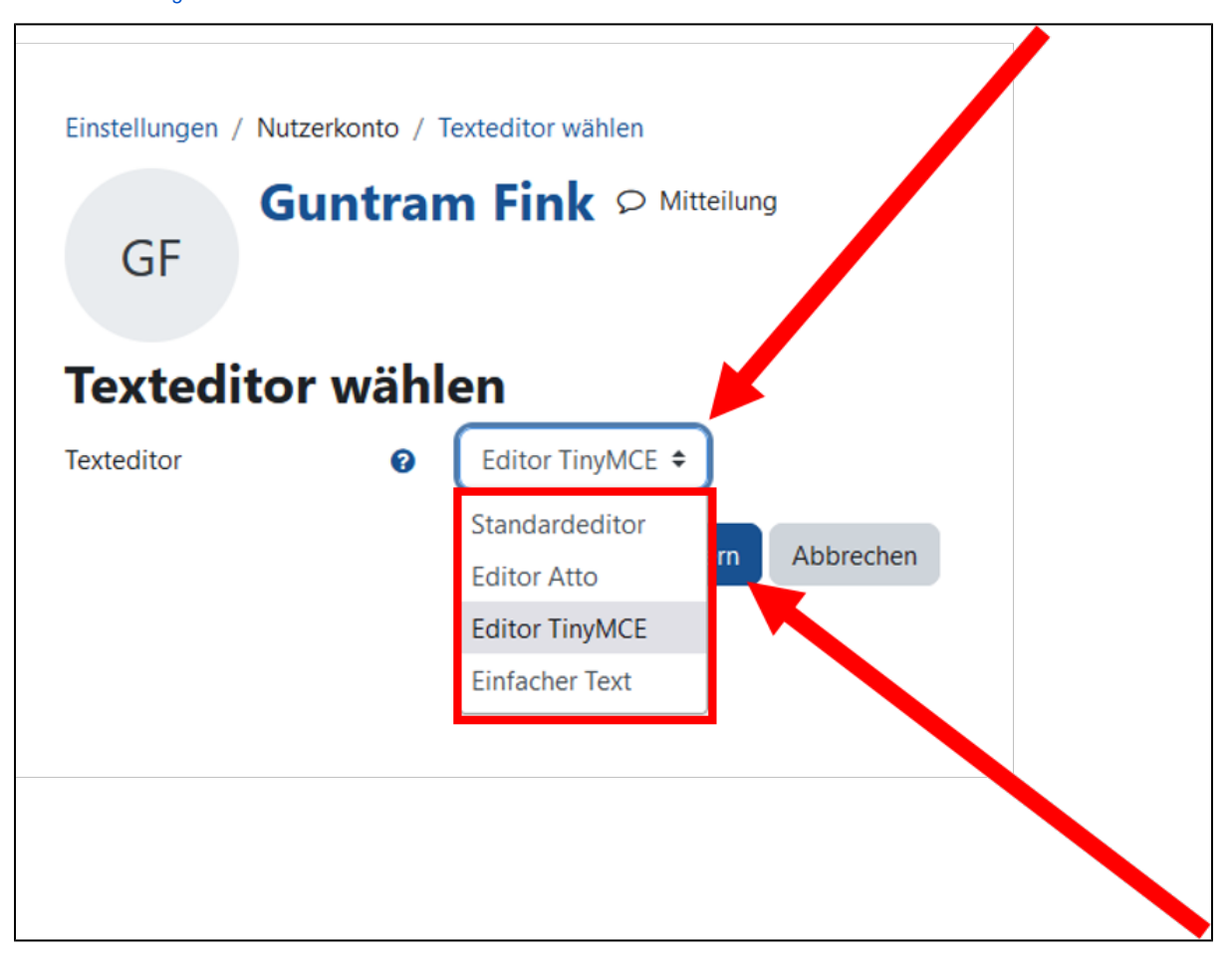

Standardeditor Beachten Sie, dass bei der Wahl der Option Standardeditor der [Atto-Editor](https://collaborate.hn.de/display/PROJMOODLE/Atto-Editor) aktiviert wird.